## Safariの場合

(1)メニューバーの[Safari]をクリックし、表示された一覧の[環境設定]をクリックします。

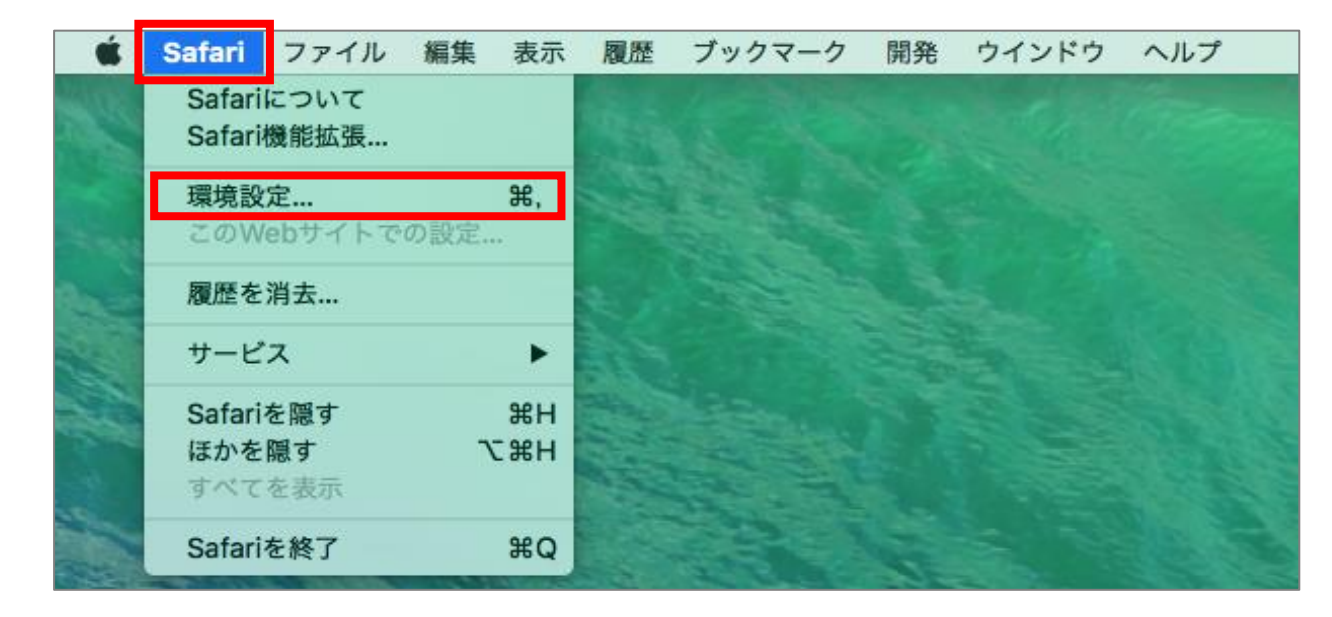

(2)[プライバシー]タブをクリックし、[CookieとWebサイトのデータ]の[すべてのCookieをブロック]のチェックを外します。

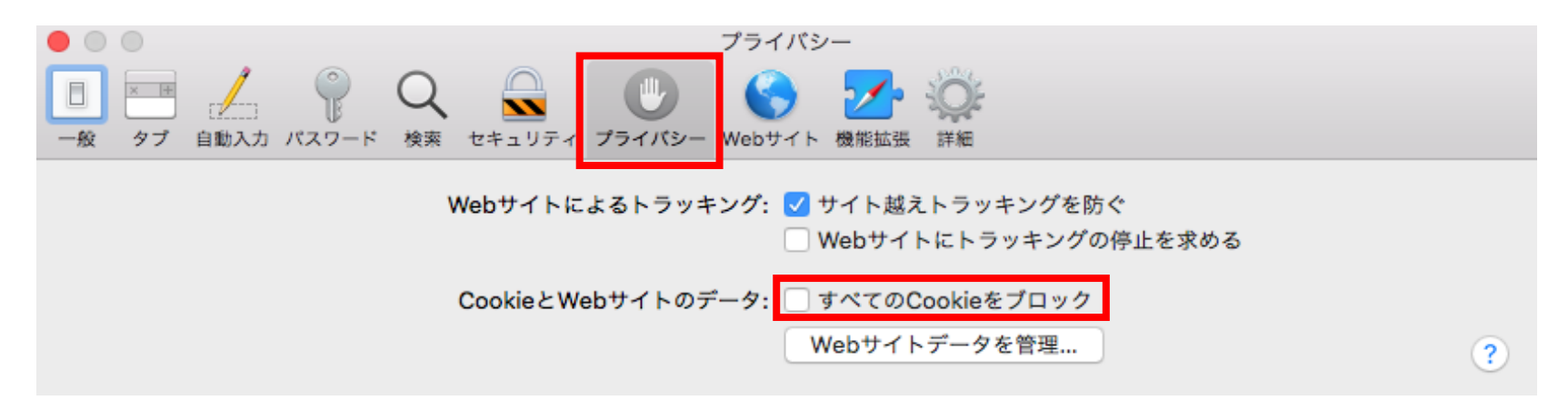